## *Command Description: C182 Select DVR Type*

This command tells the RLC-3 what type, if any, DVR is installed. Some DVR commands will not work correctly if this command has not been executed. If no DVR is installed, this command should be used to tell the controller that.

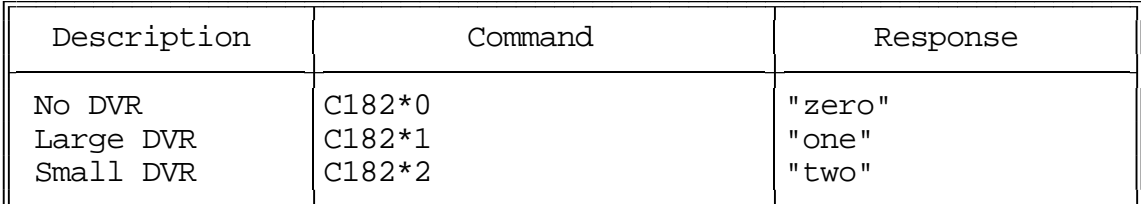

## *Command Description: C183 Record a DVR2 Message*

This command allows you to record a DVR message. There are 35 message slots available. You can record a message that fits in one slot, or let a message overlap multiple (consecutive) slots. If you stop recording before the end of a slot, the DVR will remember where you stopped, so it won't send "dead air" at the end of a short message. Slots 00..25 are about one second long. Slots 00..09 are often used to record the digits "zero," "one," etc. Slots 25..29 are often used to record IDs. The other slots are available for you to use in any way you wish.

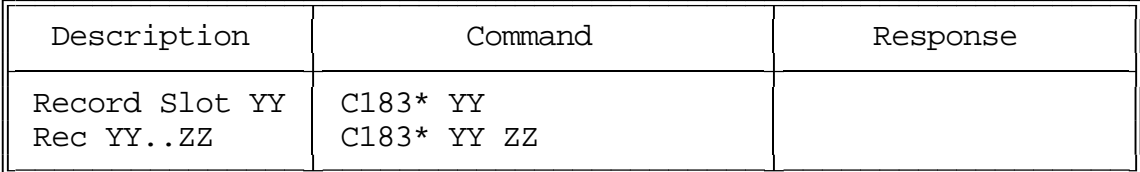

Parameters:

- C183 is the default command name.
- YY is the DVR slot number, two digits per slot.
- ZZ (optional). If ZZ is not specified, the DVR will stop recording when slot YY is full. If ZZ is specified, the DVR will record from the beginning of slot YY to the end of slot ZZ. ZZ must be greater than YY.

Notes:

- There are two ways to start and stop the recording. It may be helpful to watch the "Record" LED until you get used to it. The easiest way is to enter the command as shown above, unkey, key and speak the message, then unkey. With this method, the DVR starts recording as soon as you key to speak the message and stops when you unkey or when it reaches the end of the slot, whichever comes first. The other method is useful for recording messages while using the reverse autopatch function. To use it, enter the command as shown above, then a '\*'. As soon as you release the '\*' digit, the DVR will begin recording. It will stop when you press another DTMF digit or when it reaches the end of the slot, whichever comes first. Either way, you must begin recording within several seconds of entering the command or you will have to enter the command again.
- When the DVR stops recording because you unkey or press a DTMF digit, it attempts to back up and erase the squelch tail or DTMF burst so that your message sounds clean. When it stops recording because it reaches the end of a slot, it does not back up to avoid wasting record time.

## *Command Description: C184 Send DVR2 Message(s)*

This command allows you to send one or more DVR messages. It will be sent to the ports that are in the audio routing variable at the time this command is executed (for more information about audio routing, see Appendix A).

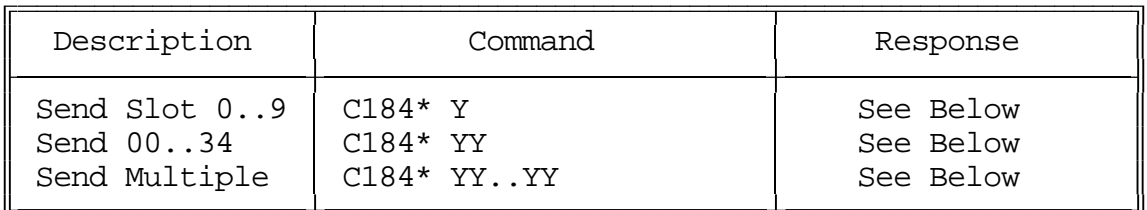

Parameters:

- C184 is the default command name.
- YY is the DVR slot number, two digits per slot

Notes:

- DVR messages can be intermixed with synthesized voice messages and the RLC-3 will make sure that they are sent in the right order. For example, you could write a macro that would speak your call sign using the synthesized voice, then use the DVR to speak "Link Up". This also means that if the synthesized voice is in use, the DVR will have to wait until it is finished to send its message, even if the messages are unrelated.
- $\bullet$ If a single message was recorded across multiple slots, it should be played back by specifying only the beginning slot number. For example, if you recorded a six second message with the command C183\*1015\*, you can play back the whole message by entering C184\*10\*.

## *Command Description: C185 Erase DVR2 Message(s)*

This command allows you to delete one or a range of DVR messages. If an erased message is later played, it will sound like a short pause. There is no way to "un-erase" a message once it is erased.

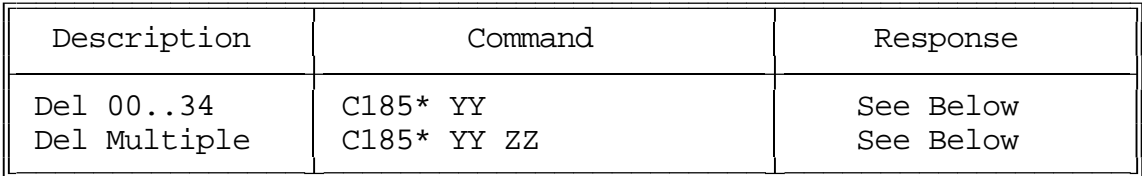

Parameters:

- C185 is the default command name.
- YY is the DVR slot number to erase, two digits per slot
- ZZ (optional). If ZZ is not specified, only one slot will be erased. If ZZ is specified, the DVR will delete slots YY through ZZ.